# **How to Erase Yourself From the Internet ?**

#### **- A Case Study**

Source: http://gizmodo.com/how-to-erase-yourself-from-the-internet-1456270634

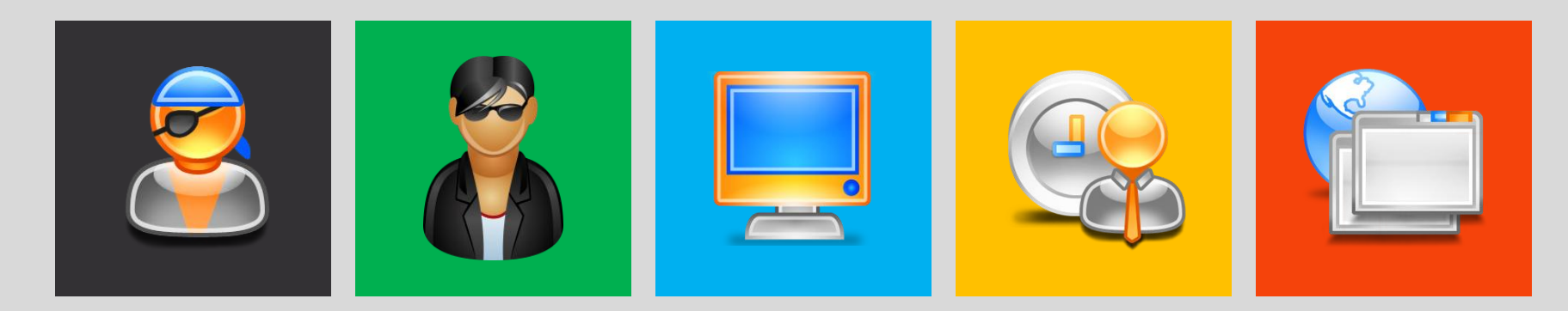

Copyright © by **EC-Council**. All Rights Reserved. Reproduction is Strictly Prohibited.

If your **growing weariness** of being constantly tethered to the internet has become overwhelming, it might be time to scrub yourself from the **social media** sphere altogether. Here's how you can become a ghost on the Internet, by **tracking down** and **eliminating** your **digital past**.

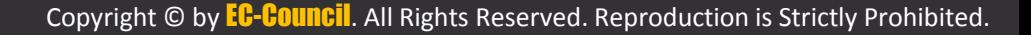

# **The Big Four**

 Before you go hunting down your old MySpace and Yahoo Fantasy Sports accounts, you should probably go ahead and nix your existence from the four largest social media sites on the planet—

**Facebook**, **Twitter**, **Google+**, and **LinkedIn** seeing as how they have the greatest reach and the most information on you. Luckily, each service makes the self-destruct process fairly straightforward.

#### Search for people, places and things

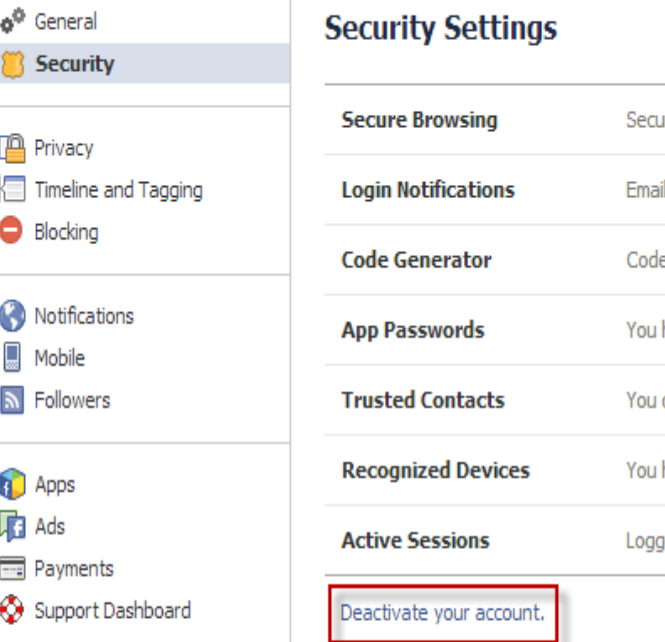

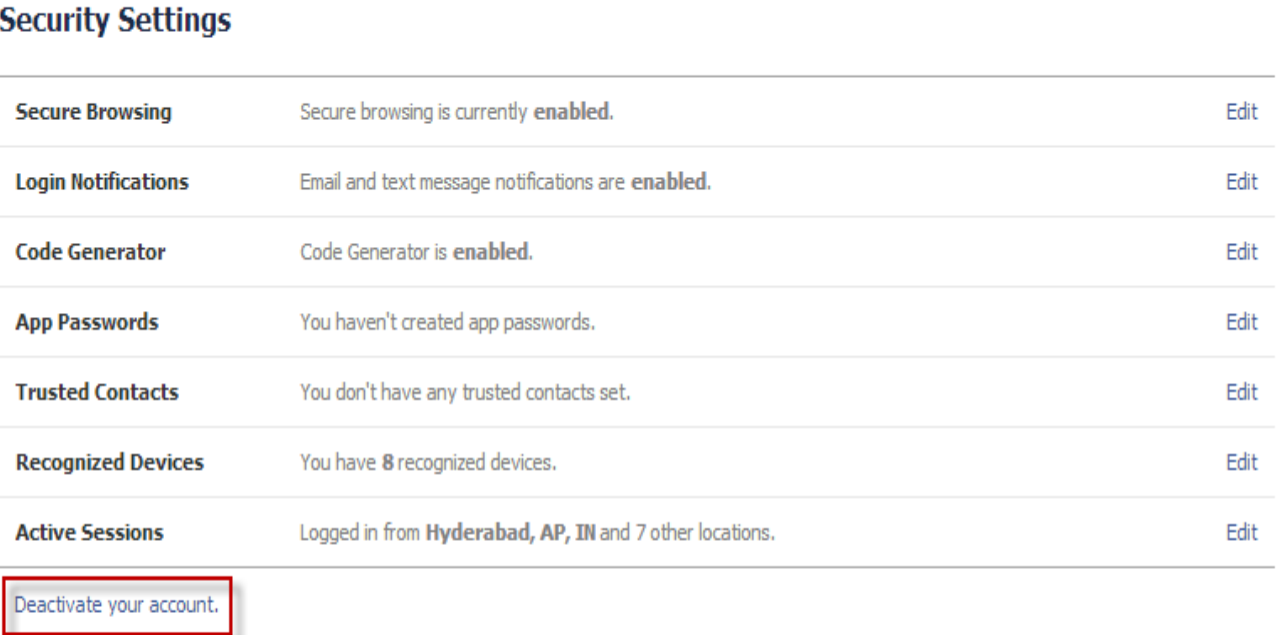

Q

Facebook makes it very obvious how to deactivate your account; it's under **Account Settings** > **Security** > **Deactivate your account**

Home

AE XX

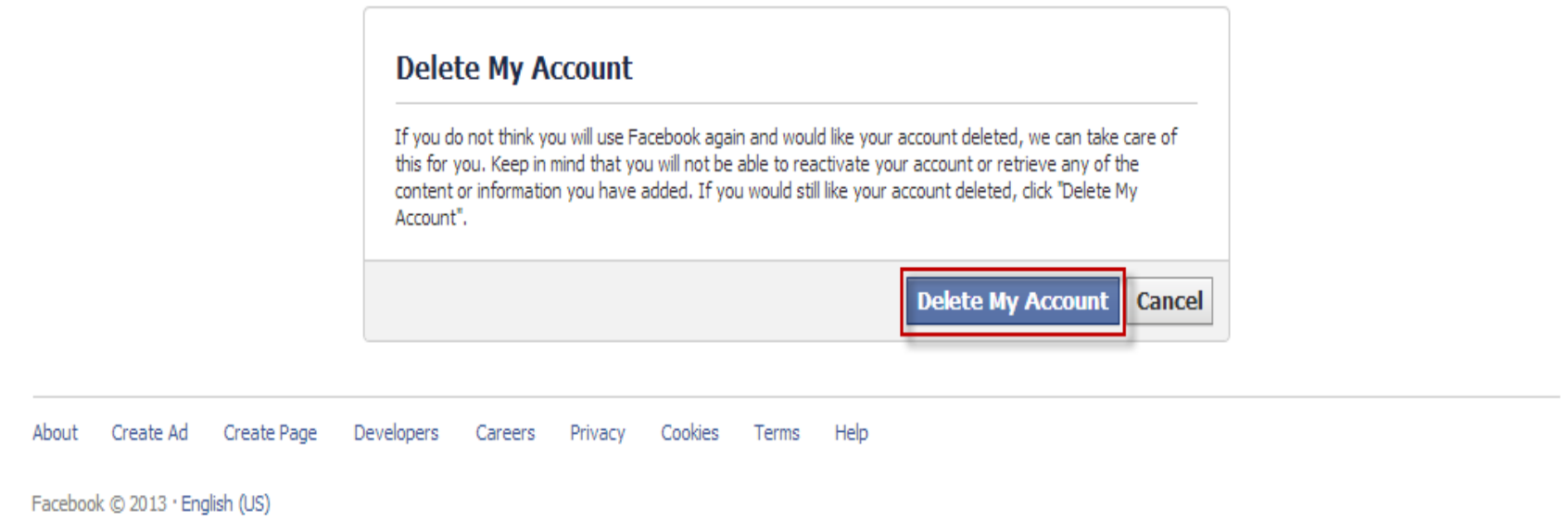

Q

## **Don't be fooled!** Deactivation isn't deletion **Delete My Account** page and click the big blue button. That's it, you're **officially off Facebook**. The process might take up to a fortnight to complete since the system has to scan the entirety of itself making sure all data related to you—every tagged picture, like, and mention—but when it's gone, it's all gone. The process is irreversible.

 $\mathbf{A} \in \mathbb{R}$ 

Home

**AE 校** 

 $\phi^i$ 

œ

G

d

Support Dashboard

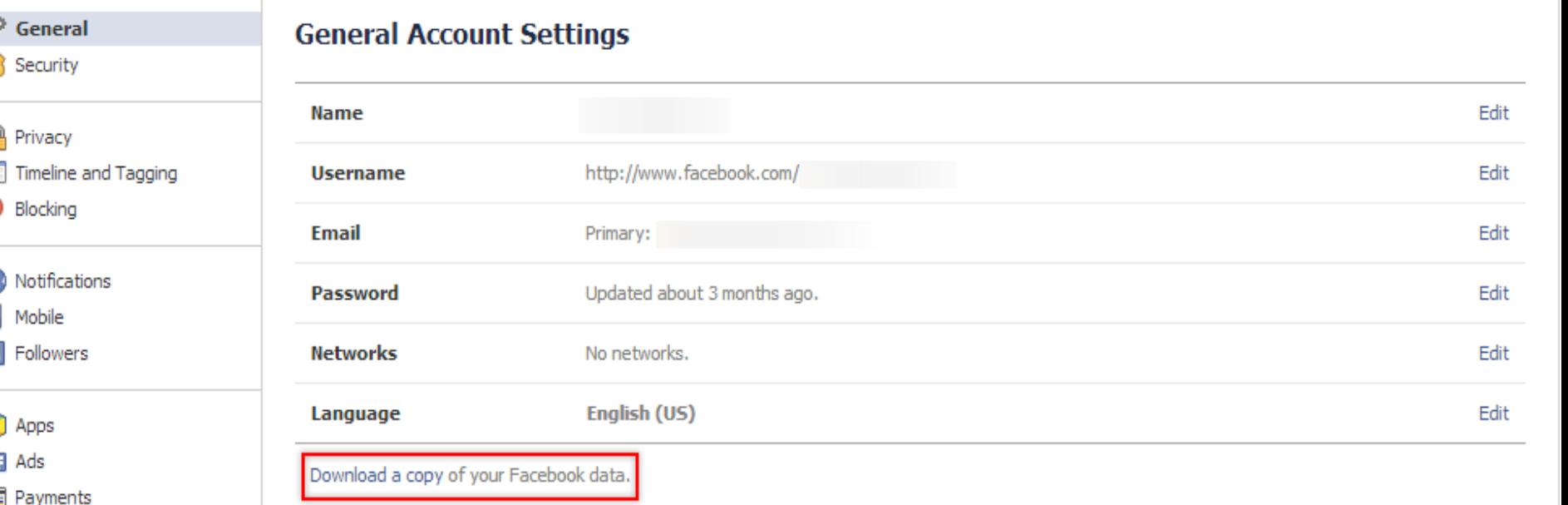

Q

Don't worry, though; if you still want that treasure trove of pictures and updates living on your hard drive, you can download the whole shebang by going to **Account Settings > General > Download a copy of your Facebook Data > Start My Archive**

 $\mathbf{A} \in \mathbb{R}$ 

Home

ᅀᆖᄚ

Unlike on Facebook, on Twitter deactivate means delete. And it's easy! Go to **Account Settings**> **Deactivate my account** > **Okay, fine, deactivate account**. Then just enter your password and you're good to go.

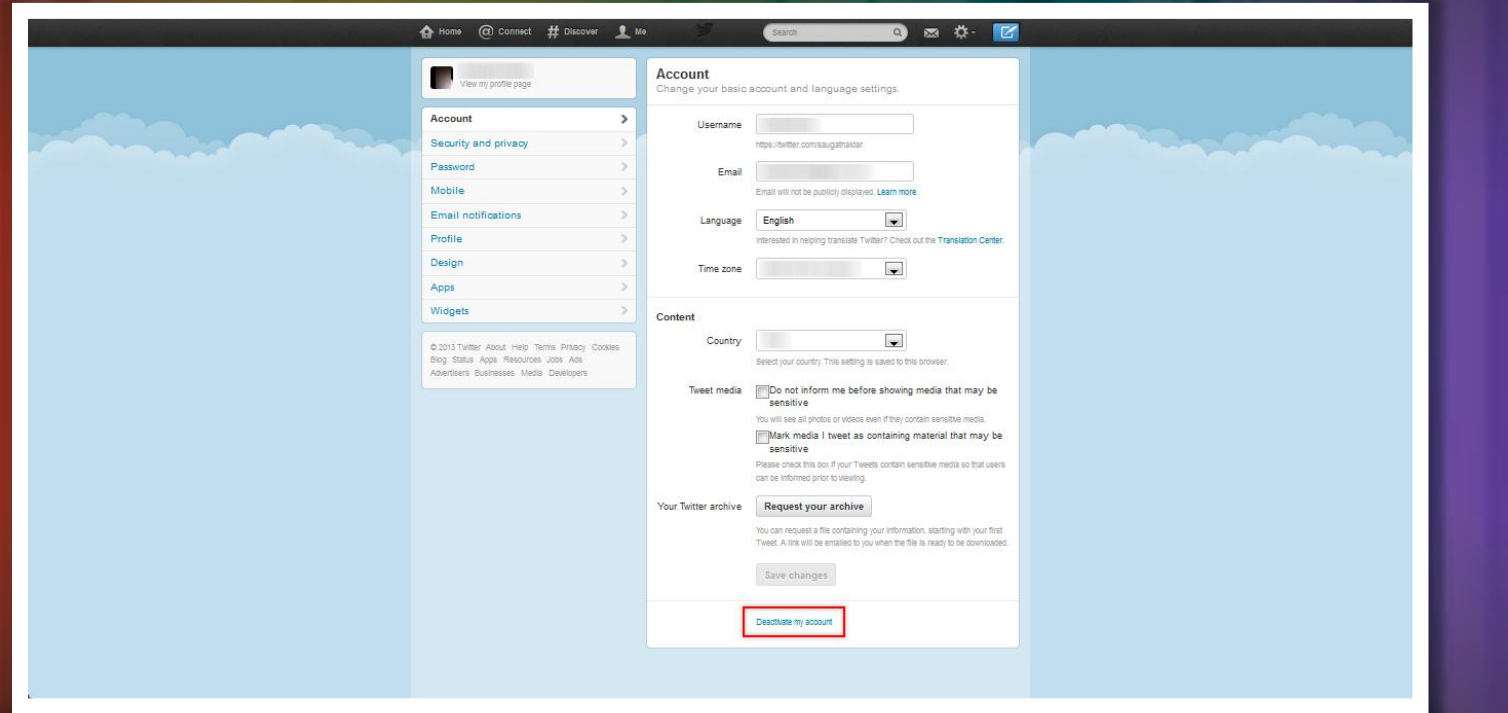

Twitter also holds onto your info in case you have quitter's remorse, so it'll still stick around on the company's servers for **30 days**. After that, though, you're all clear for a RTless life.

Another easy one. Head to the upper right hand corner of the in page, and select **Privacy & Settings** from the drop-down menu. From there, head to **Account > Close Your Account**. Answer a quick question about why you're leaving (as if you need a reason!), verify your account one more time, and then revel in the fact that you'll never get LinkedIn spam again.

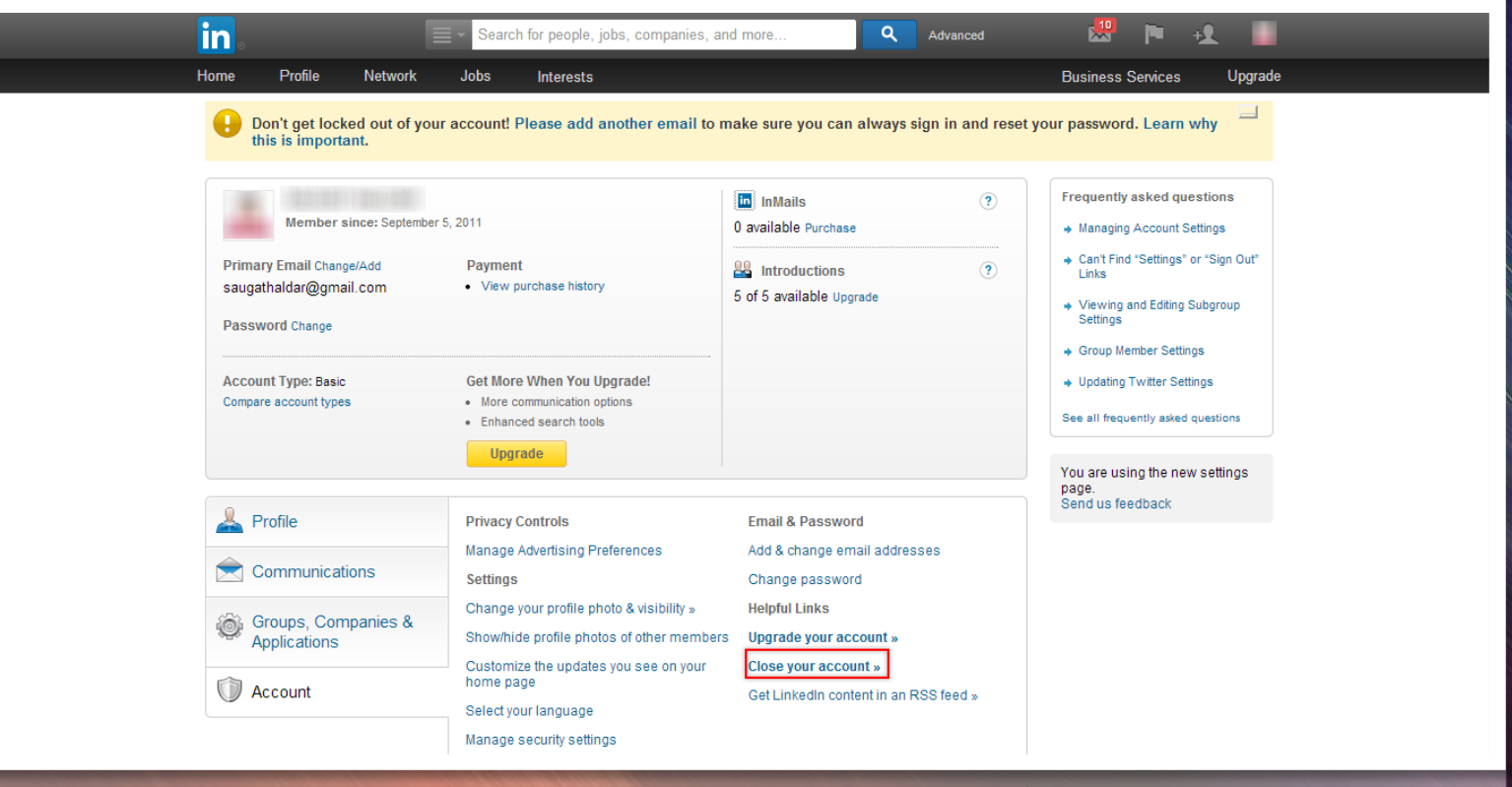

Account

Copyright © by **EC-COUNCII**. All Rights Reserved. Reproduction is Strictly Prohibited.

### **Google+**

To get rid of **just your public information**, first sign into Google+ if you somehow aren't already. Click your name and/or email address in the upper right hand corner, and go to **Account Management > Delete profile and remove related Google+ features > Delete Google+ content**. That'll take care of profile, your Circles, your +1s, etc.

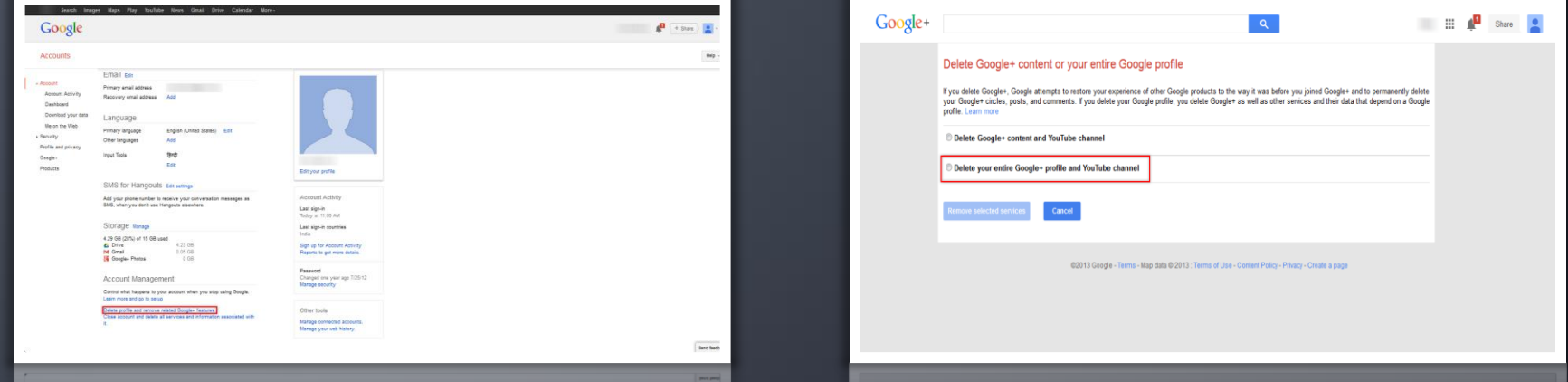

If you really want to go all the way with this and **delete the entirety of your Google account** (mail, calendar, etc). To do that, go to to your **Google Account** homepage, click **Close account and delete all services and info associated with it**, and kiss Gmail and every other Google-thing you love goodbye.

## **Tools for Cleaning Up Your Social Networking Account**

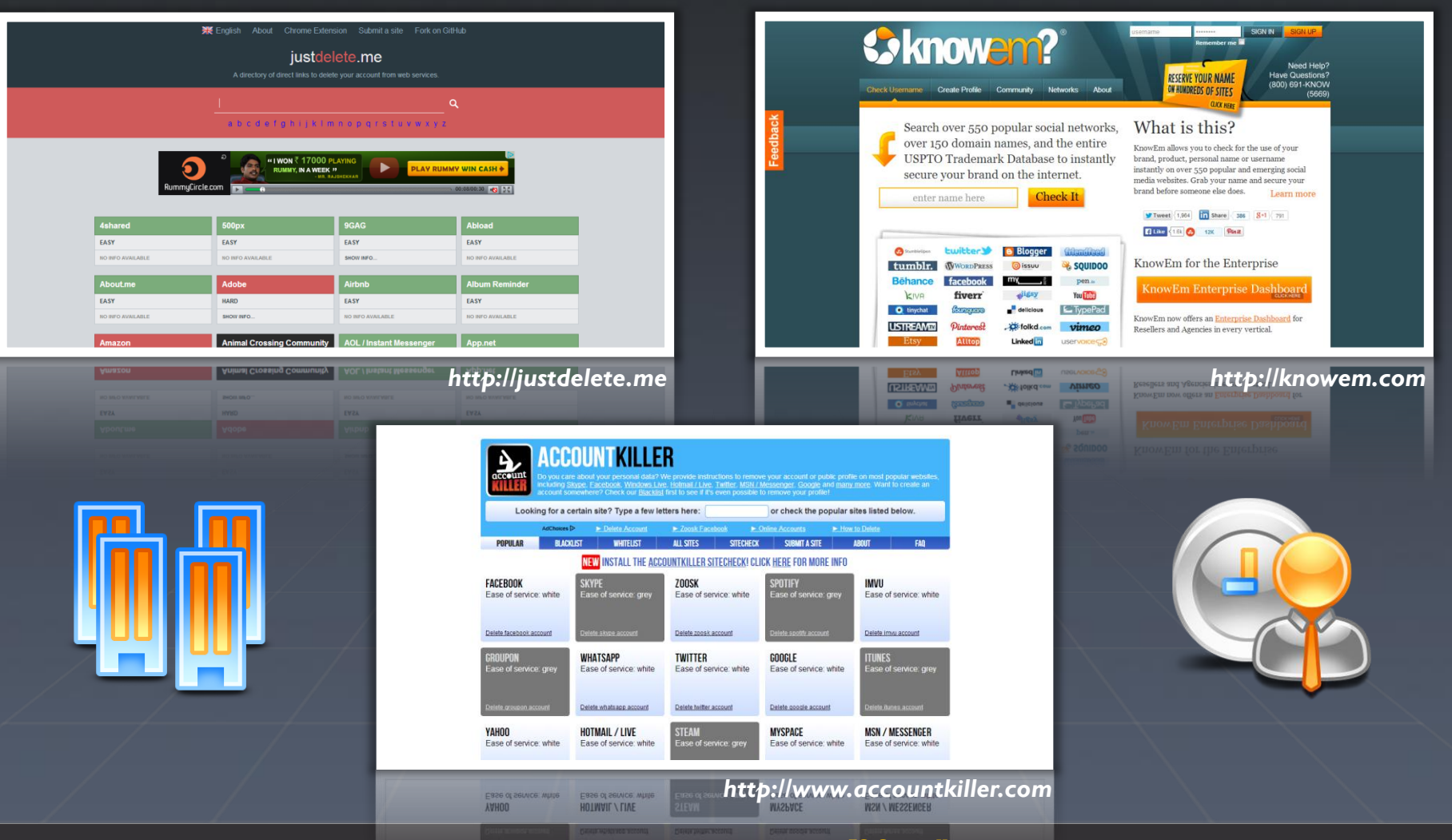

Copyright © by **EC-Council**. All Rights Reserved. Reproduction is Strictly Prohibited.

## **Social Networking Account Removal Tools**

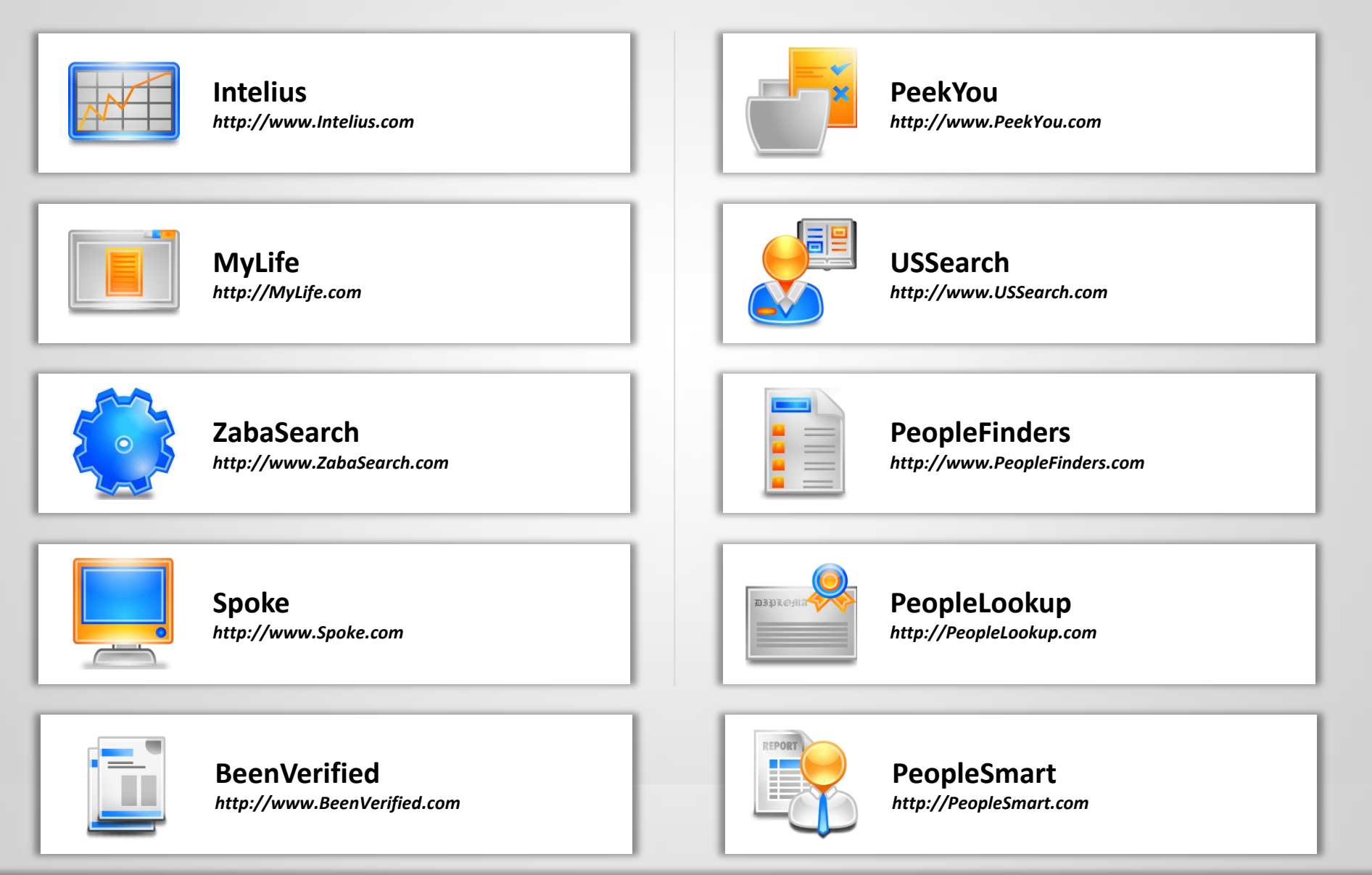

Copyright © by **EC-Council**. All Rights Reserved. Reproduction is Strictly Prohibited.

**To know more about these attacks and how to secure your Information Systems become a Certified Ethical Hacker**